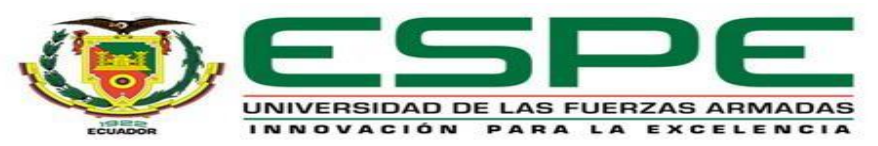

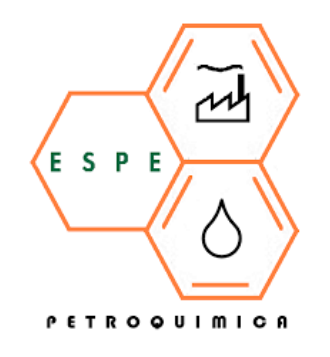

### **DEPARTAMENTO DE CIENCIAS DE ENERGÍA Y MECÁNICA**

# **CARRERA EN PETROQUÍMICA**

#### **TRABAJO DE UNIDAD DE INTEGRACIÓN CURRICULAR PREVIO A LA OBTENCIÓN DEL TÍTULO DE PETROQUÍMICO**

**ESTUDIO** *IN SILICO***, TEÓRICO COMPUTACIONAL DE LAS CORRIENTES DE INGRESO Y SALIDA DE UNA REFINERÍA DE PETRÓLEO ENFOCADO EN EL PROCESO DE "REFORMA CATALÍTICA" CON ÉNFASIS EN LAS ESTRUCTURAS QUÍMICAS INDIVIDUALES PARA CADA FLUJO, Y EL ANÁLISIS DE SUS PROPIEDADES FISICOQUÍMICAS INTRÍNSECAS, CONFIGURACIONES, CONFORMACIONES Y POTENCIALES INTERACCIONES INTERMOLECULARES ENTRE SÍ**

> **AUTORAS:** GARCÍA SOLANO, MARÍA CAMILA ORTEGA GALLEGOS, MYRIAM LIZETH

TUTOR: ING. SANTANA ROMO, FABIÁN MAURICIO PHD.

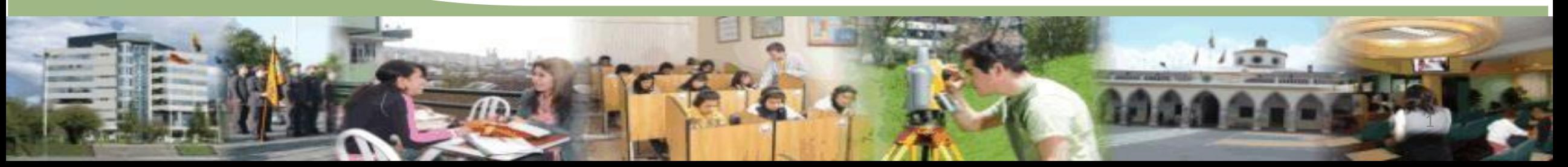

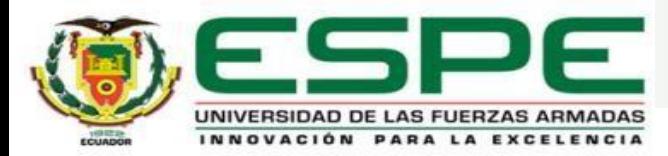

#### **CONTENIDO**

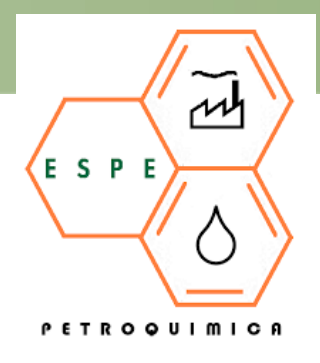

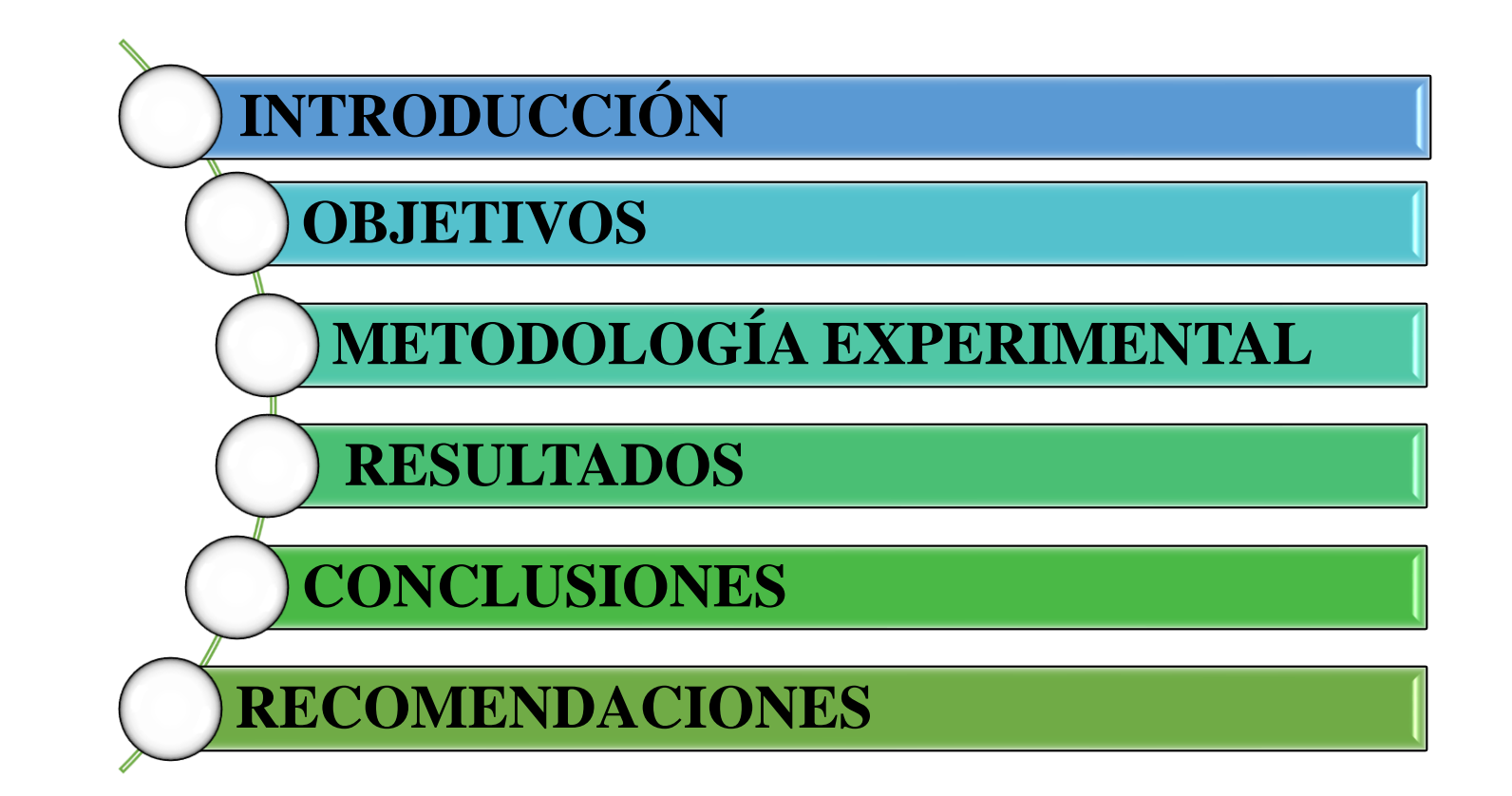

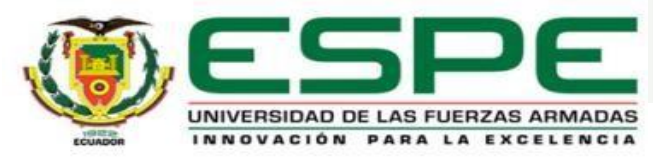

#### **CONTENIDO**

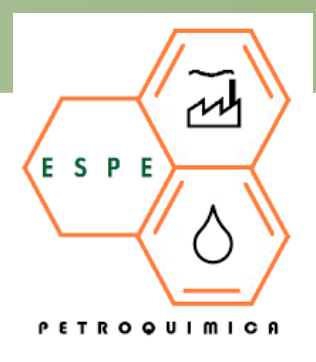

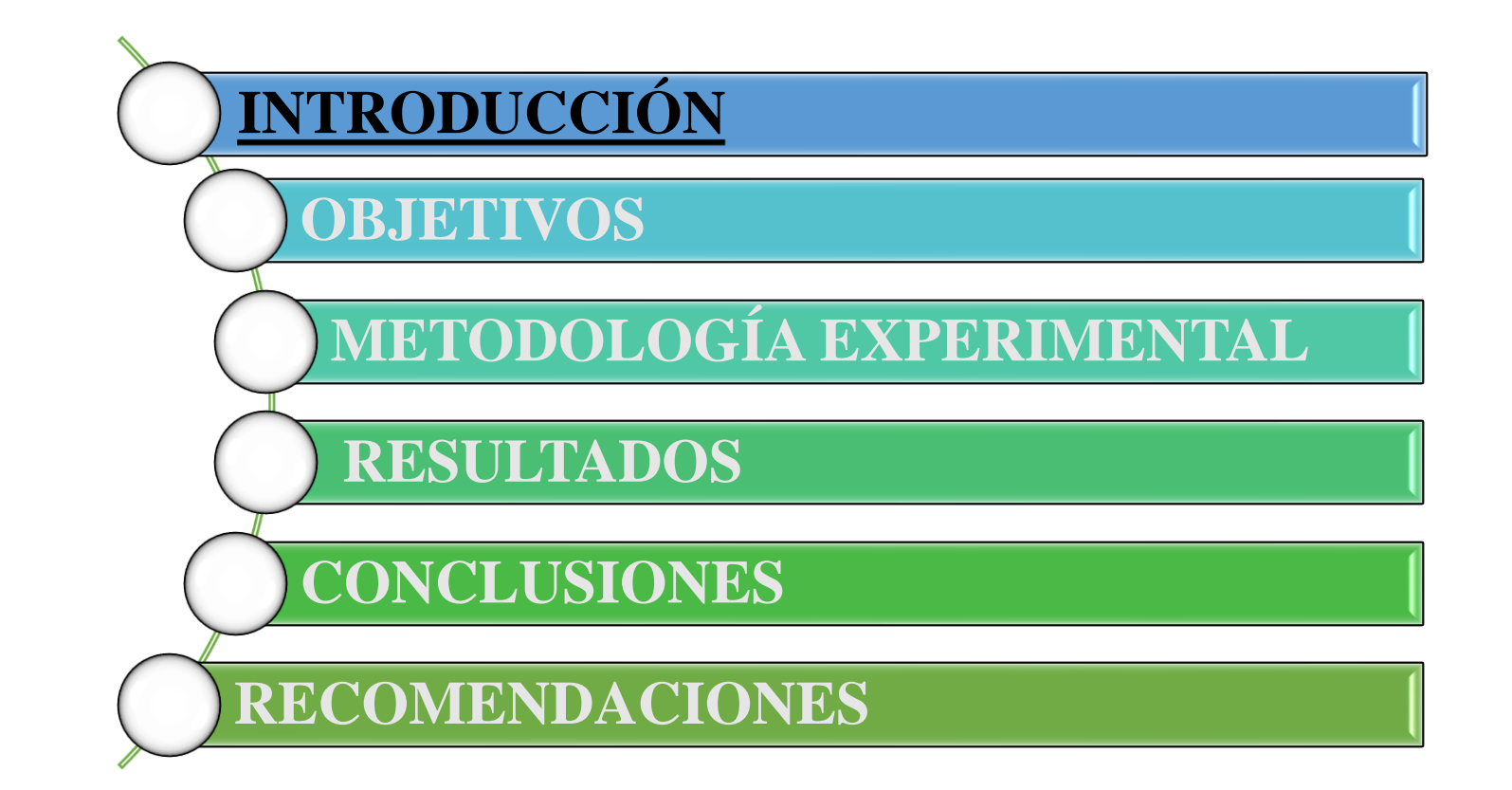

3

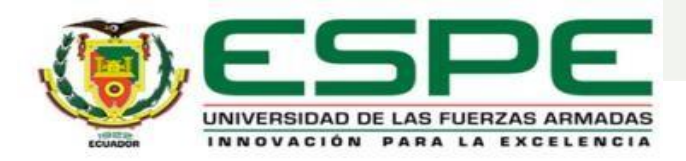

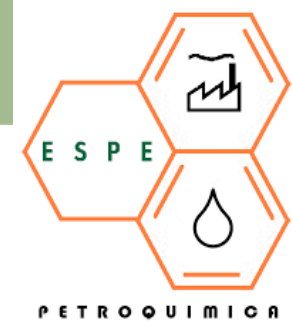

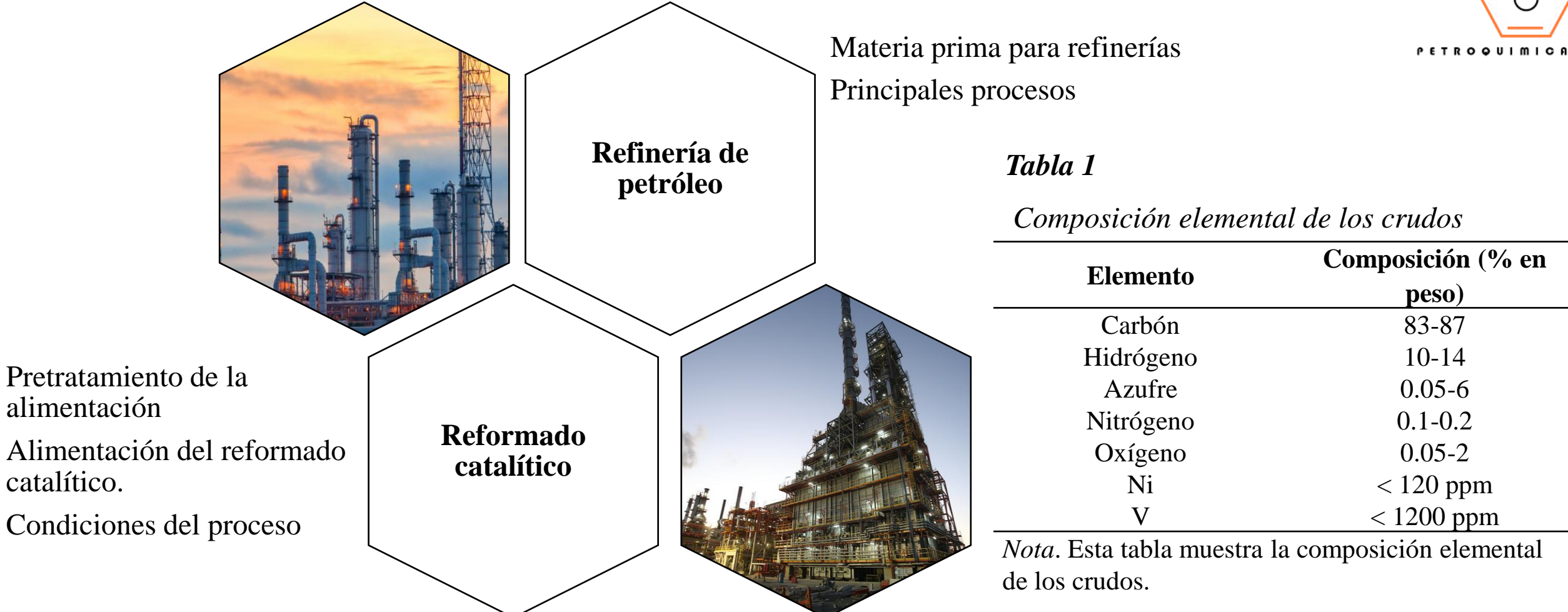

Fahim, M., Alsahhaf, T., & Elkilani, A. (2010). *Fundamentals of Petroleum Refining* (1st ed.). ELSEVIER

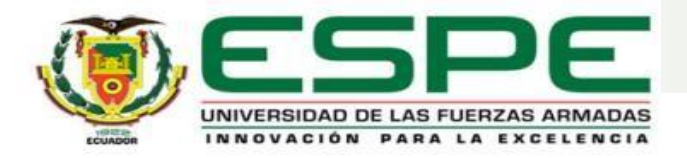

#### **Reacciones del reformado**

- Deshidrogenación de nafteno
- Isomerización de naftenos y parafinas
- Deshidrociclización de parafina
- Hidrocraqueo de parafina
- Hidrodesalquilación de alquil aromáticos

#### **Separación y estabilización de producto**

#### **Propiedades del reformado**

- Número de octanos
- Volatilidad o presión de vapor

### **Catalizadores utilizados**

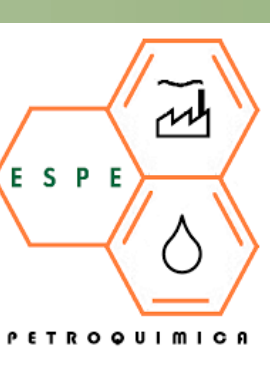

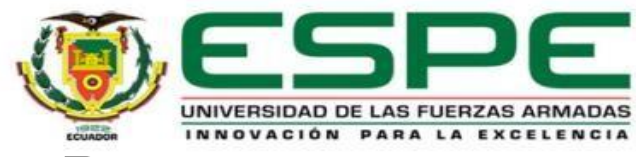

# **REACCIONES DEL REFORMADO :**

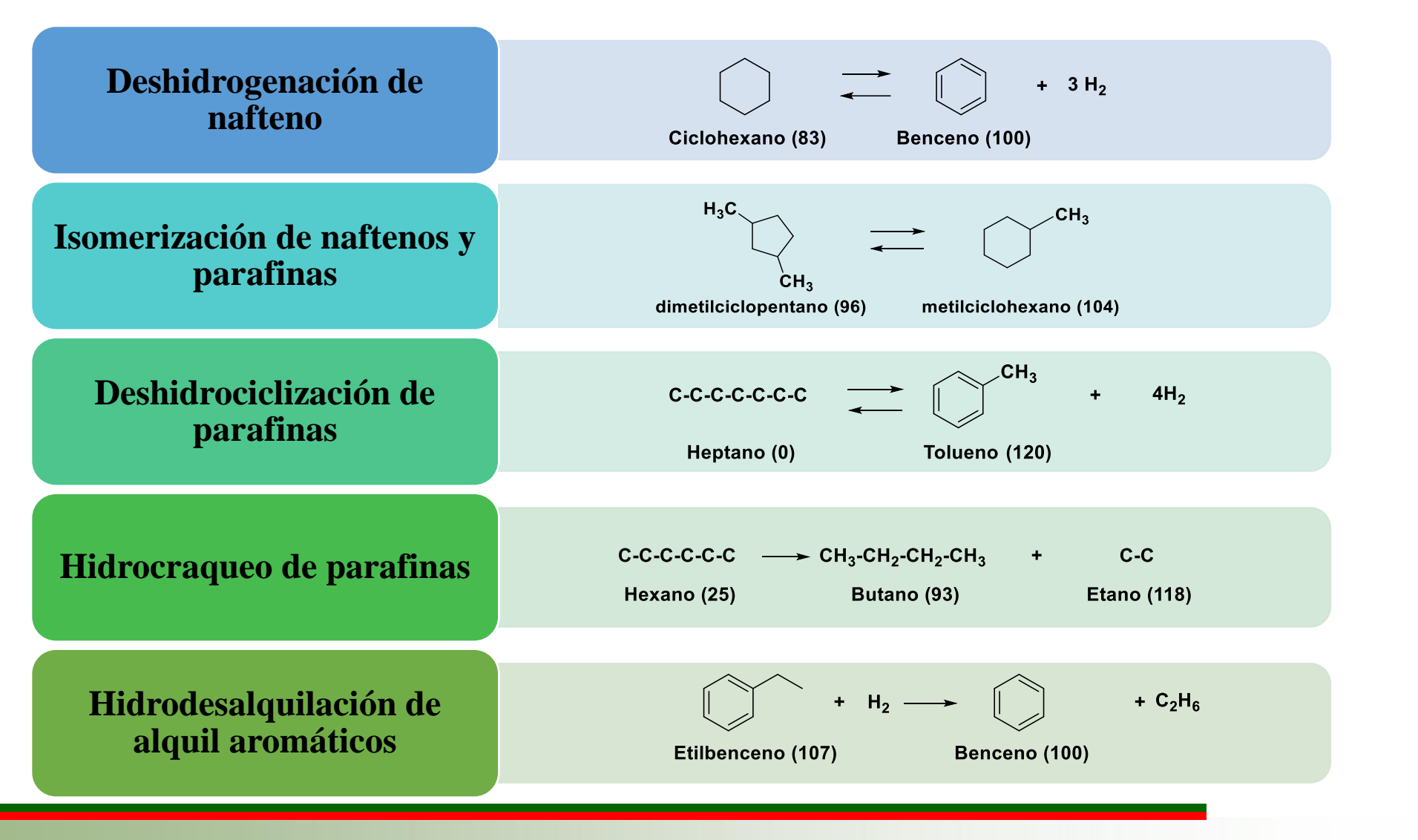

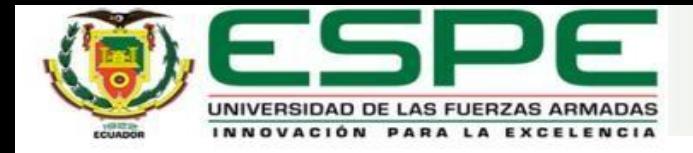

### **CONTENIDO**

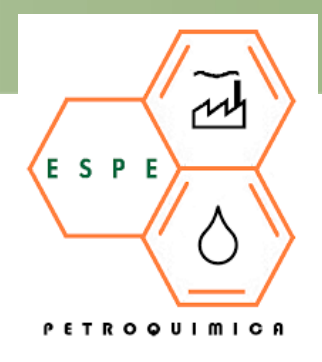

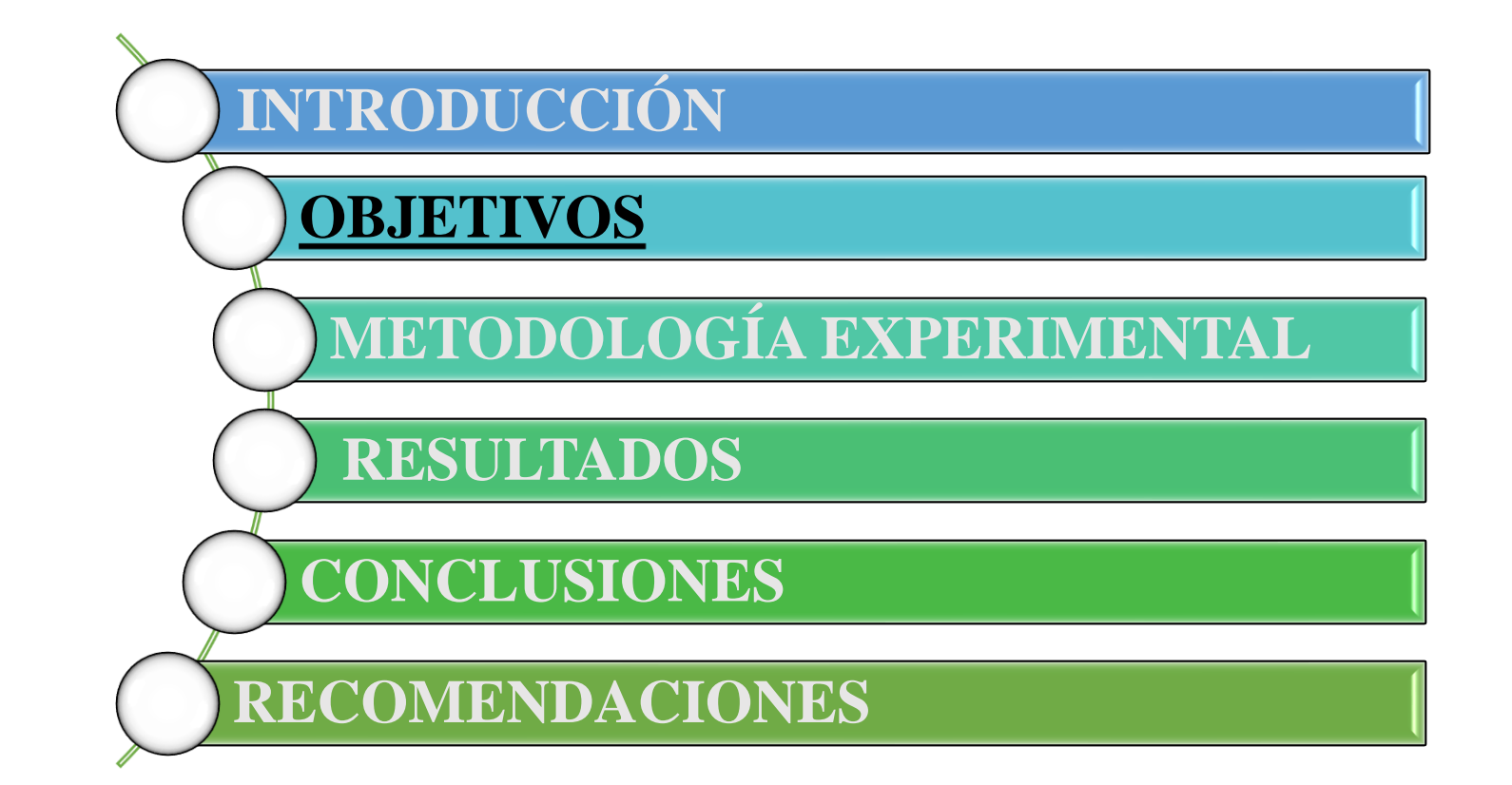

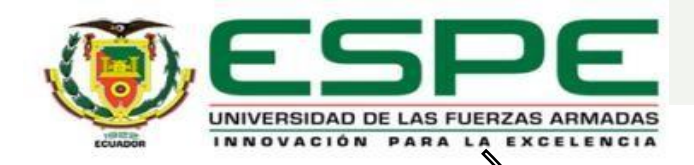

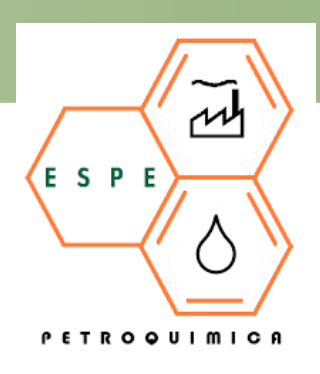

**Objetivo General**

Determinar computacionalmente las características fisicoquímicas de todos los posibles componentes químicos de los flujos de entrada y salida en una refinería de petróleo en el proceso de "reforma<br>catalítica" mediante cálculos teóricos mediante cálculos teóricos computacionales.

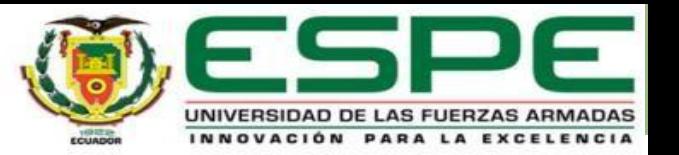

Establecer una lista de potenciales moléculas químicas de origen orgánico presentes en el flujo de entrada en el proceso de reforma catalítica.

Establecer una lista de potenciales moléculas químicas de origen orgánico presentes en el flujo de salida en el proceso de reforma catalítica.

**Objetivos específicos** Procesar cada una de las moléculas químicas de origen orgánico, desde su nomenclatura, estructura química 2D, código SMILES y reporte de propiedades básicas como fórmula, peso molecular y composición elemental.

Calcular las propiedades fisicoquímicas básicas de cada molécula de origen orgánico, mediante la plataforma gratuita del Instituto Suizo de Bioinformática SwissADME.

Calcular las estructuras 3D de cada una las moléculas orgánicas, mediante el software Avogadro, para la obtención de las configuraciones y conformaciones finales.

Reportar mediante tablas los datos obtenidos para cada molécula química procesada en los pasos anteriores.

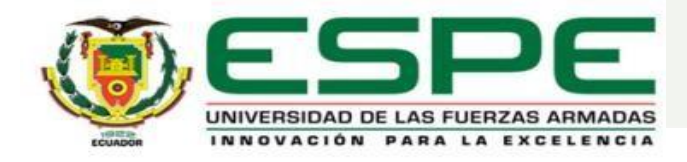

# **CONTENIDO**

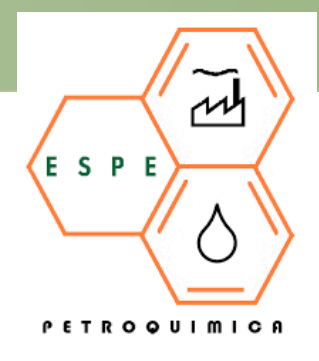

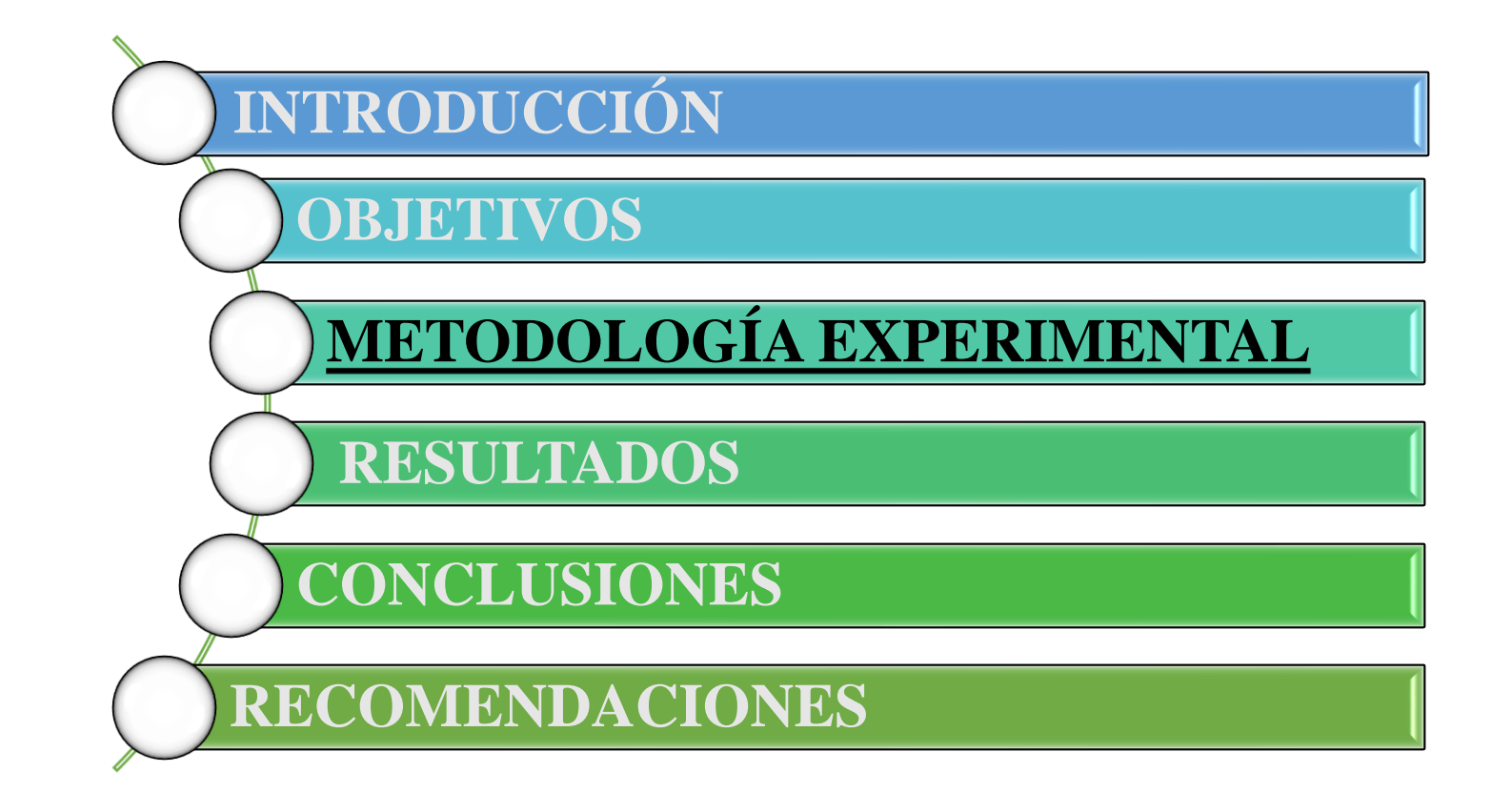

10

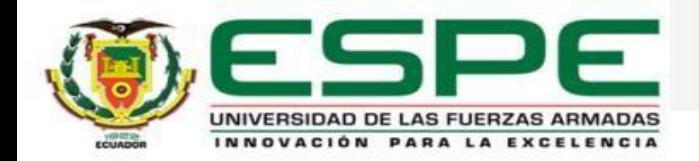

2

3

4

• Generación de una lista de moléculas orgánicas presentes en el flujo de entrada y salida en el proceso de reforma catalítica

• Procesamiento y obtención de la estructura química 2D, código SMILES y propiedades químicas básicas

• Cálculo de propiedades fisicoquímicas básicas

• Cálculo y obtención de estructuras 3D

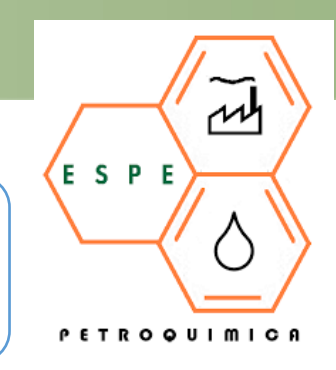

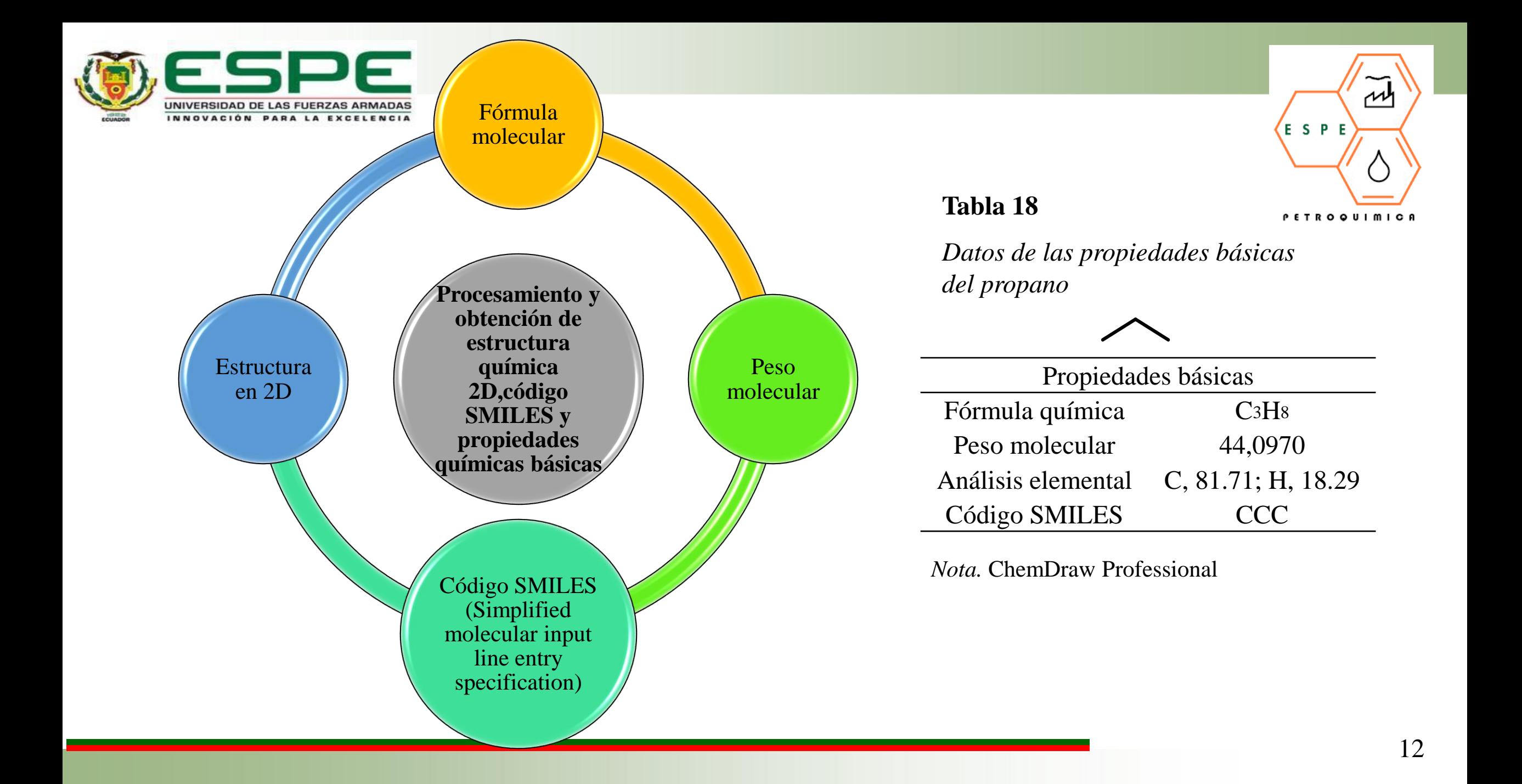

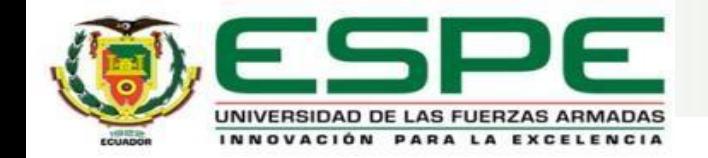

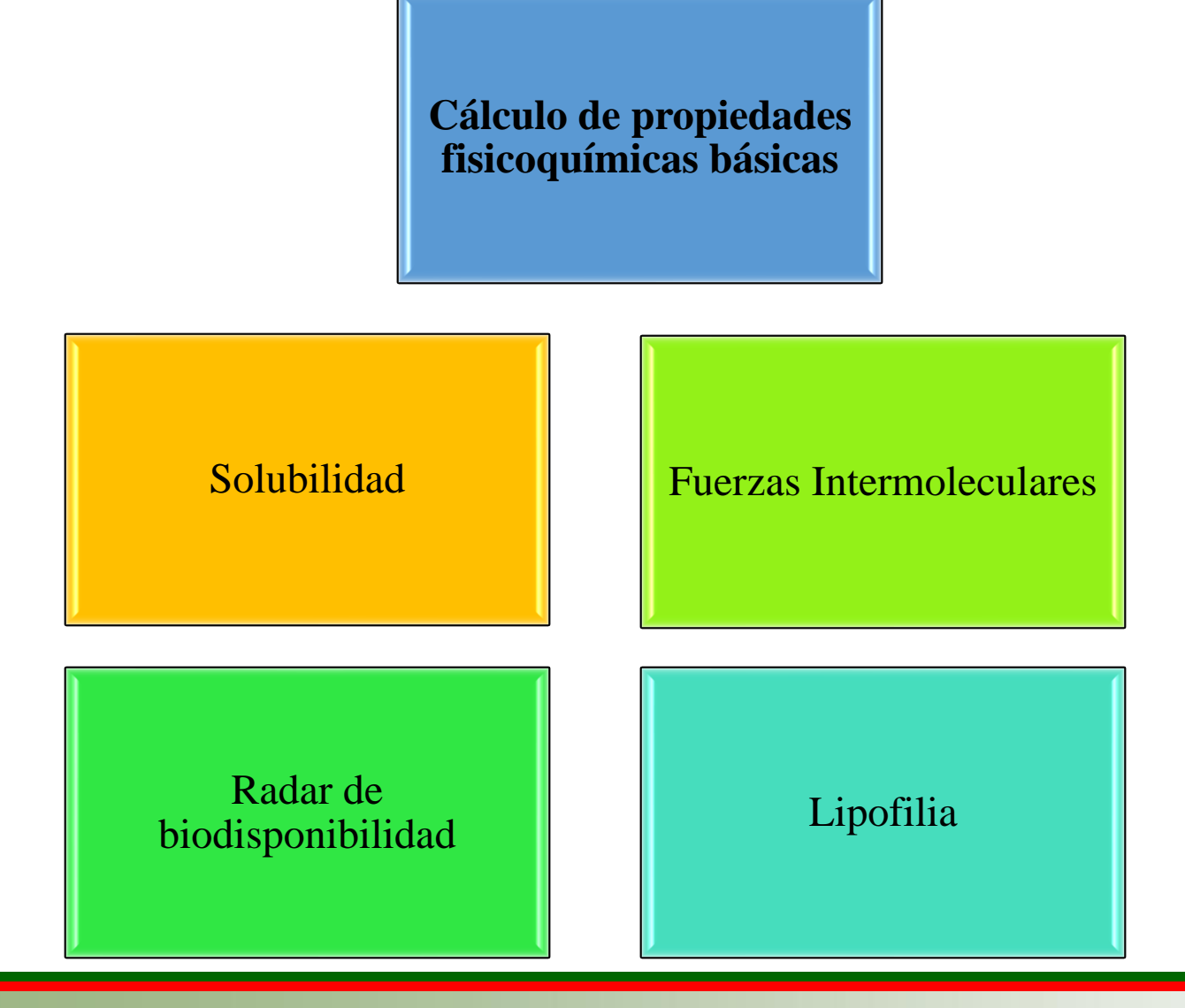

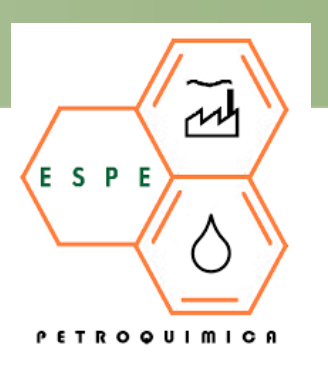

# **Figura 59.**

*Radar de biodisponibilidad de la molécula 12*

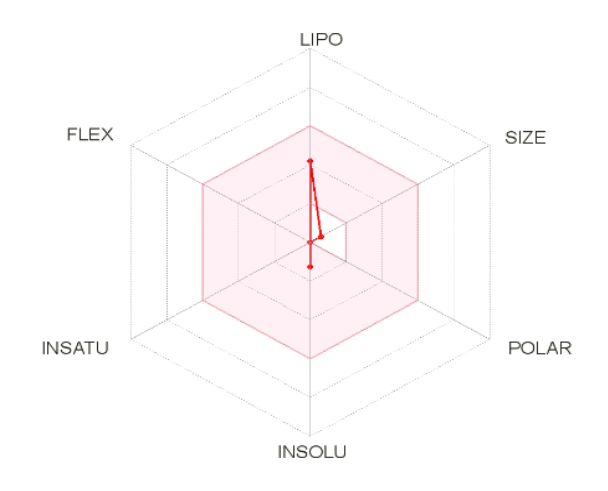

*Nota.* Plataforma del Instituto Suizo de Bioinformática (SwissADME)

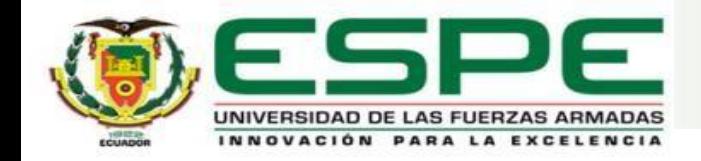

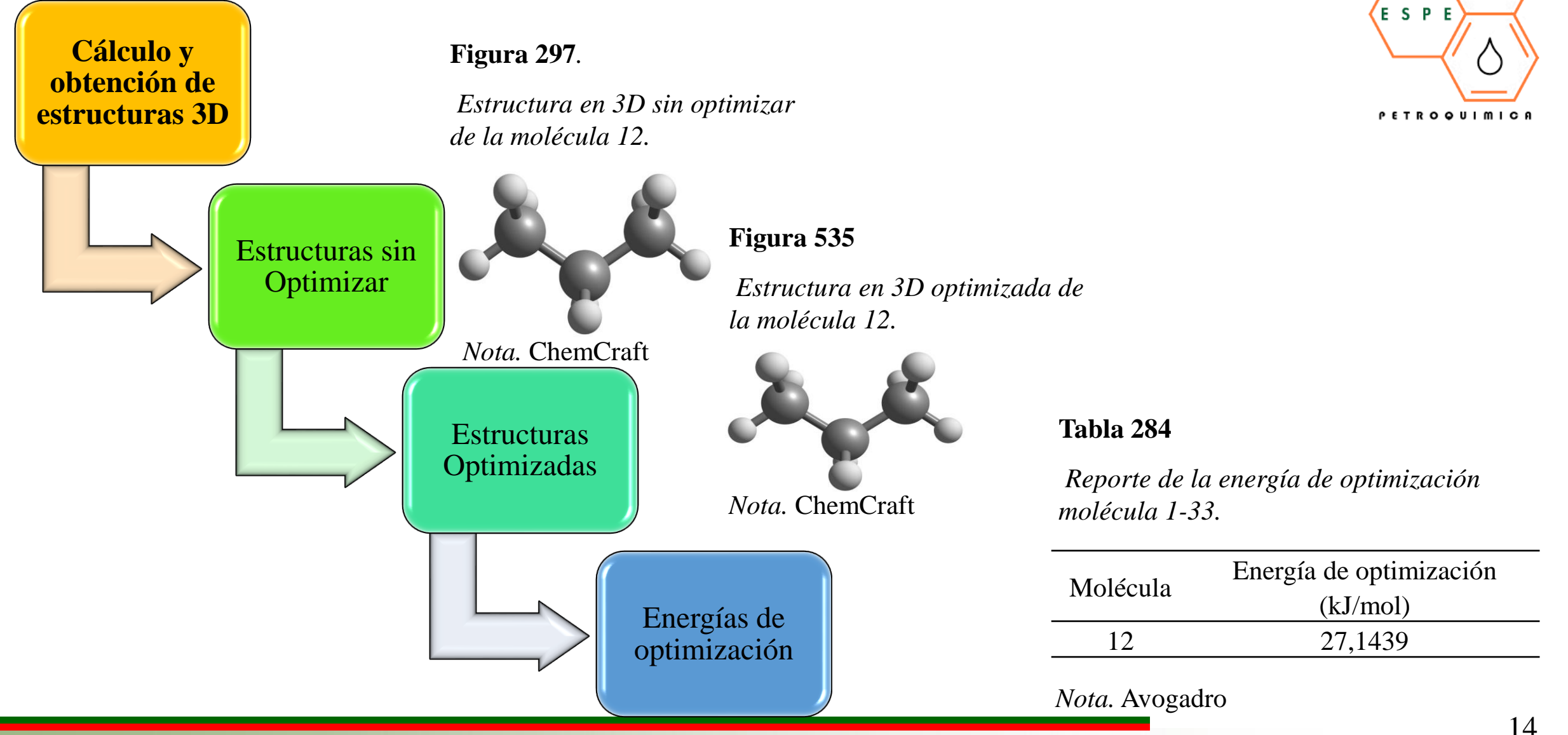

الململ

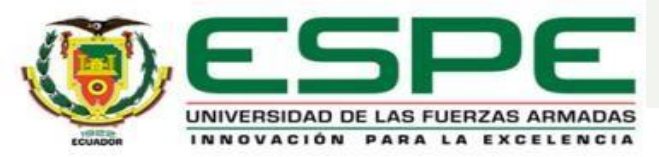

### **CONTENIDO**

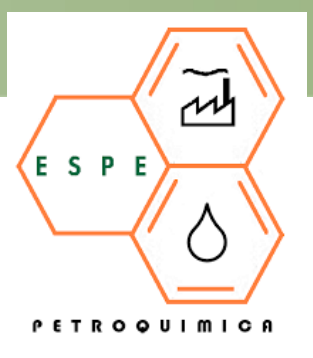

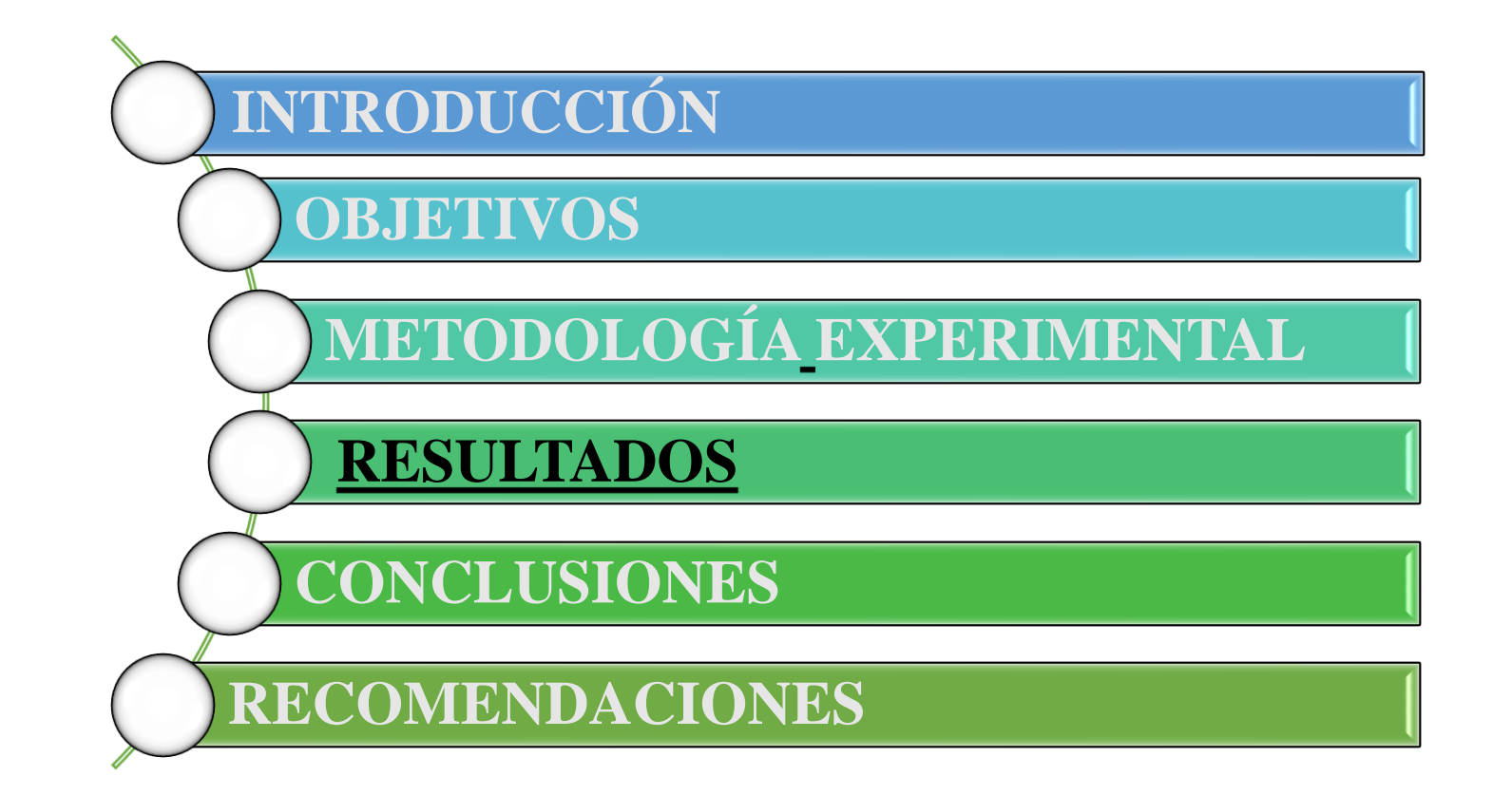

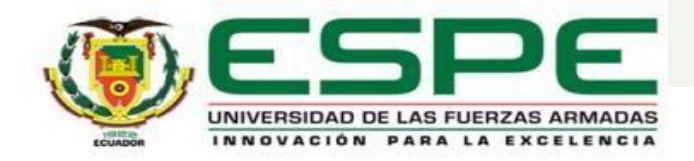

#### **METILCICLOHEXANO**

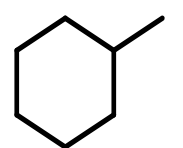

#### **Tabla 45**

#### *Datos de las propiedades básicas del metilciclohexano*

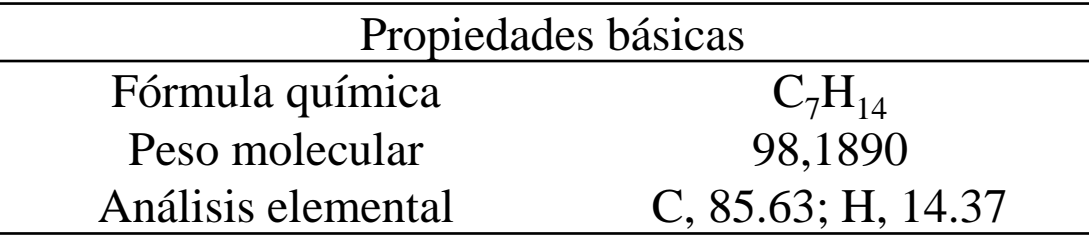

*Nota.* ChemDraw Professional

#### **Tabla 248**

*Nomenclatura código SMILES molécula 34-70.*

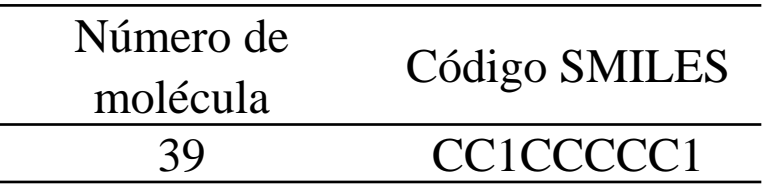

*Nota.* ChemDraw Professional

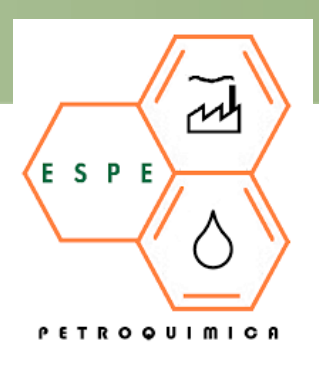

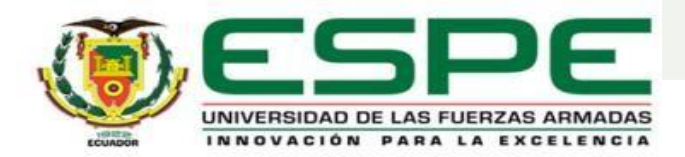

#### Tabla 255.

Propiedades fisicoquímicas de las moléculas 21-40

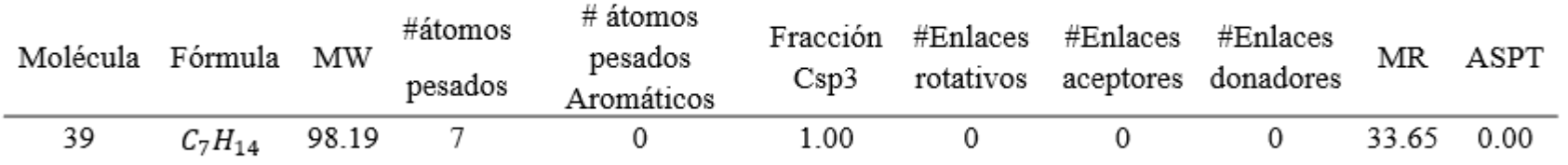

Nota. Plataforma del Instituto Suizo de Bioinformática (SwissADME)

#### Tabla 266.

Lipofilia de las moléculas 1-40.

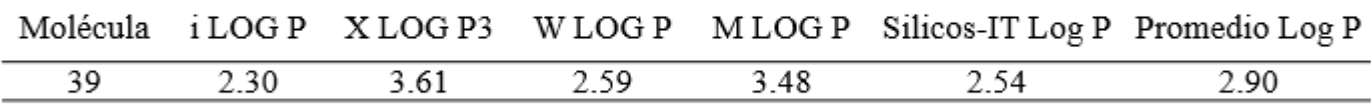

Nota. Plataforma del Instituto Suizo de Bioinformática (SwissADME)

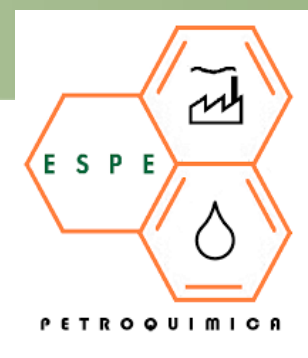

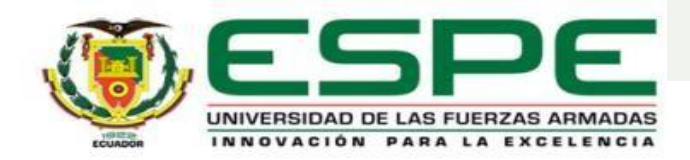

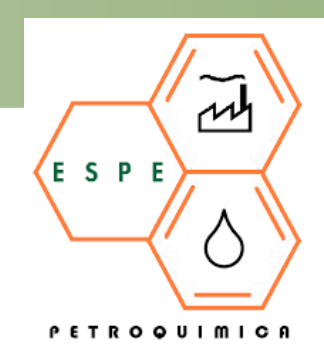

#### **Tabla 273.**

#### Solubilidad del agua de las moléculas 21-40

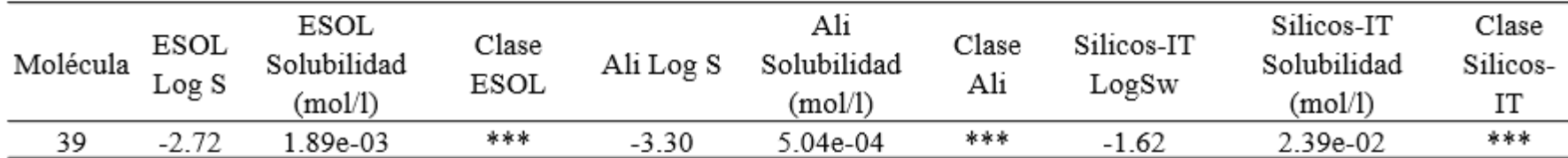

Nota. Plataforma del Instituto Suizo de Bioinformática (SwissADME)

\* Poco soluble, \*\* Moderadamente soluble, \*\*\* Soluble, \*\*\*\* Muy soluble

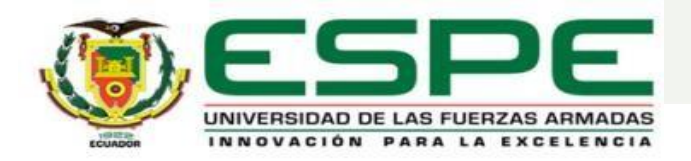

#### **Figura 86.**

*Radar de biodisponibilidad de la molécula 39*

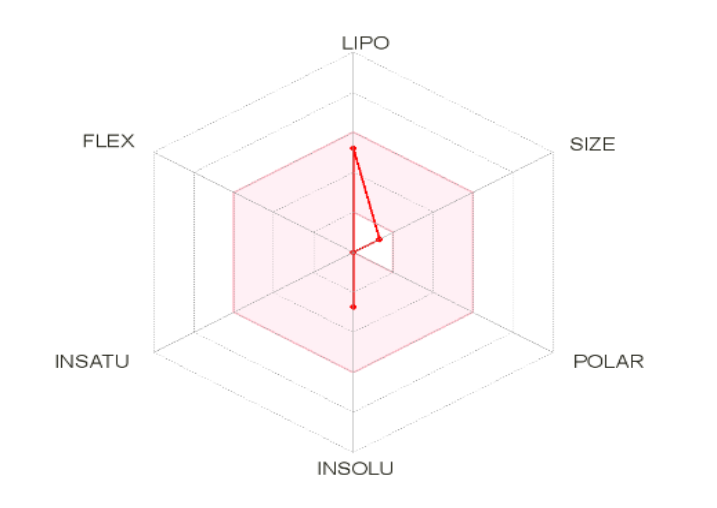

*Nota.* Plataforma del Instituto Suizo de Bioinformática (SwissADME)

# **Figura 324.**

*Estructura en 3D sin optimizar de la molécula 39.*

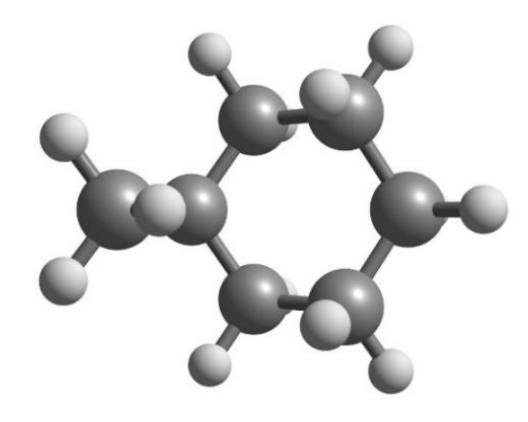

*Nota*: Chemcraft

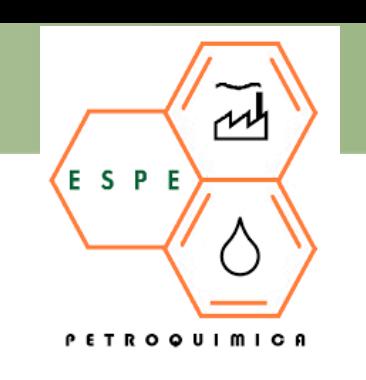

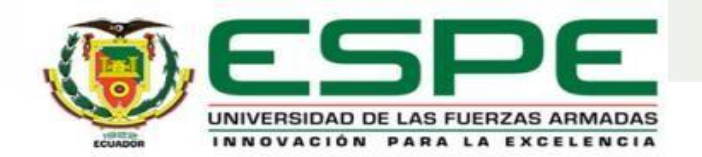

### **Figura 562**

*Estructura en 3D optimizada de la molécula 39.*

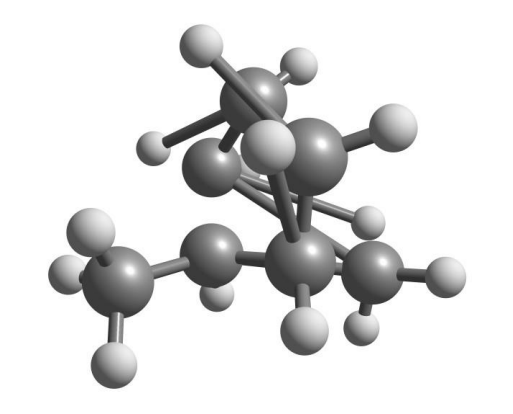

*Nota*: Chemcraft

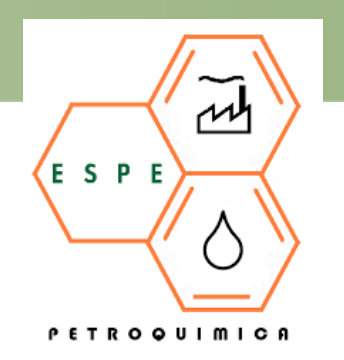

#### **Tabla 285**

*Reporte de la energía de optimización molécula 34-70.*

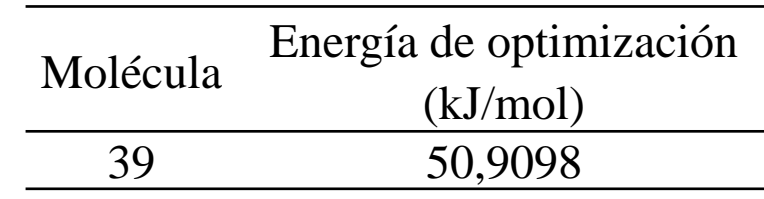

*Nota.* Avogadro

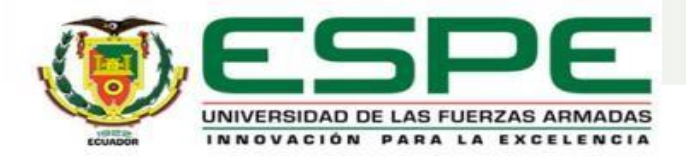

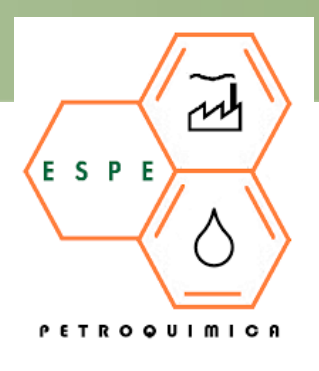

# **TOLUENO**

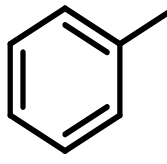

# **Tabla 8**

#### *Datos de las propiedades básicas del tolueno*

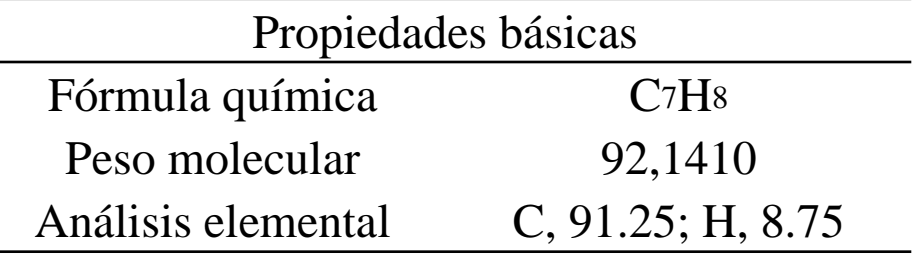

*Nota.* ChemDraw Professional

#### **Tabla 247**

*Nomenclatura código SMILES molécula 1-33.*

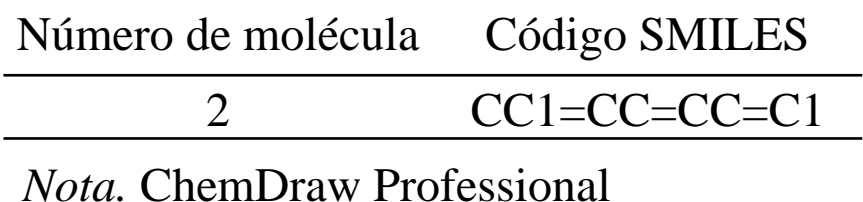

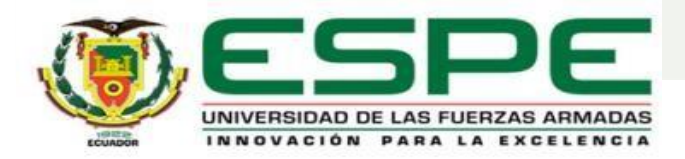

#### Tabla 254.

لملهم ESPE **PETROQUIMICA** 

Propiedades fisicoquímicas de las moléculas 1-20

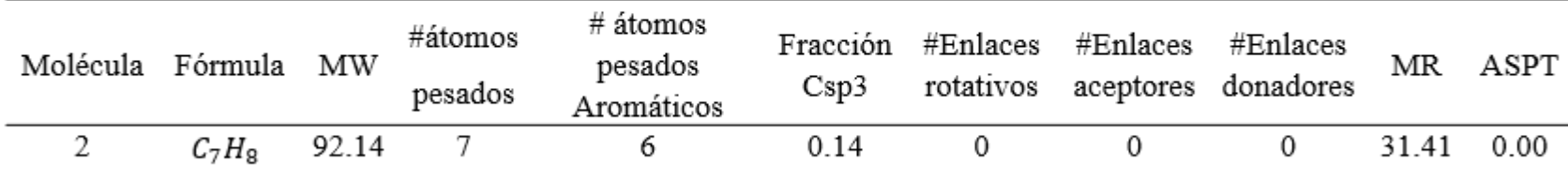

Nota. Plataforma del Instituto Suizo de Bioinformática (SwissADME)

#### Tabla 266.

Lipofilia de las moléculas 1-40.

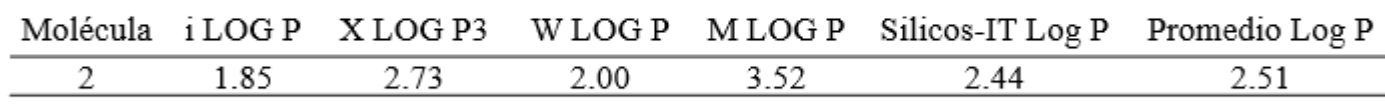

Nota. Plataforma del Instituto Suizo de Bioinformática (SwissADME)

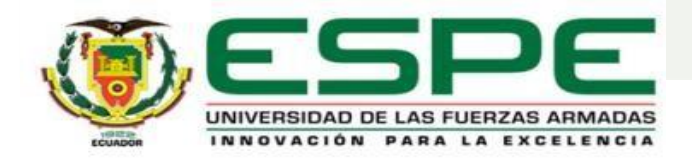

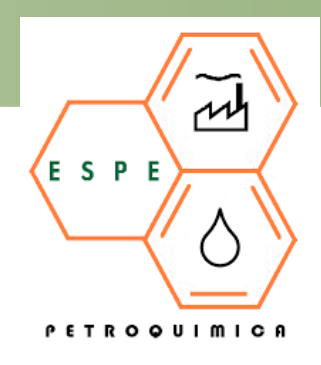

#### **Tabla 272.**

#### Solubilidad del agua de las moléculas 1-20

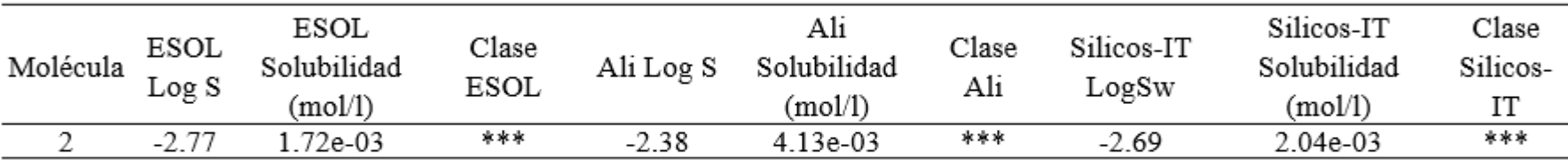

Nota. Plataforma del Instituto Suizo de Bioinformática (SwissADME)

\* Poco soluble, \*\* Moderadamente soluble, \*\*\* Soluble, \*\*\*\* Muy soluble

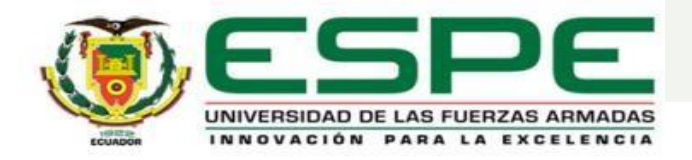

#### *Figura 49.*

### *Radar de biodisponibilidad de la molécula 2*

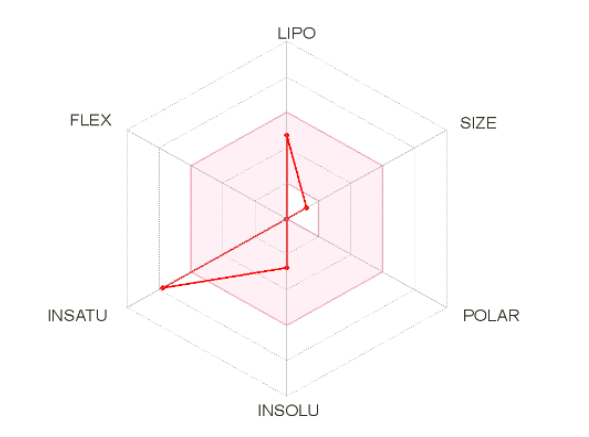

*Nota.* Plataforma del Instituto Suizo de Bioinformática (SwissADME)

#### **Figura 287.**

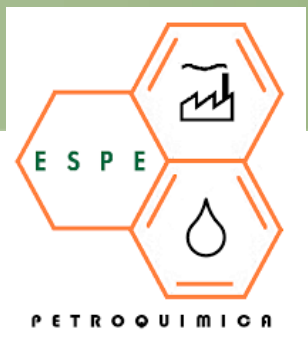

*Estructura en 3D sin optimizar de la molécula 2.*

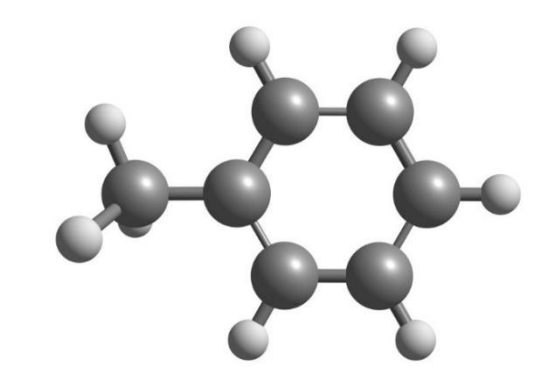

*Nota*: Chemcraft

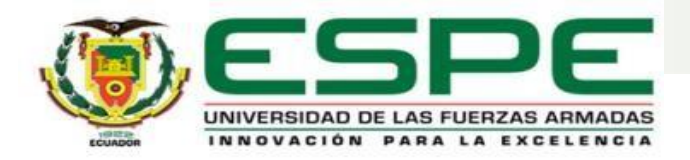

### **Figura 525**

*Estructura en 3D optimizada de la molécula 2.*

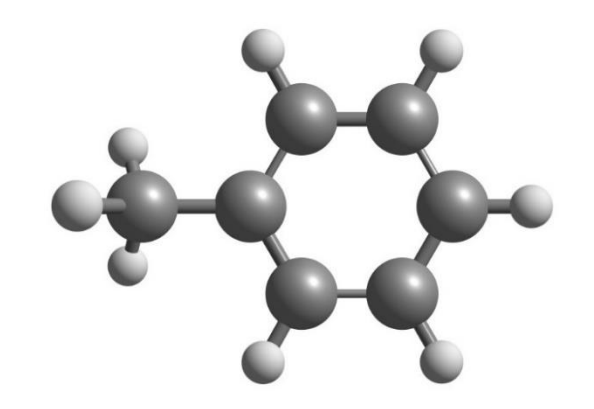

*Nota*: Chemcraft

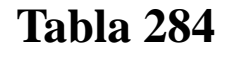

*Reporte de la energía de optimización molécula 1-33.*

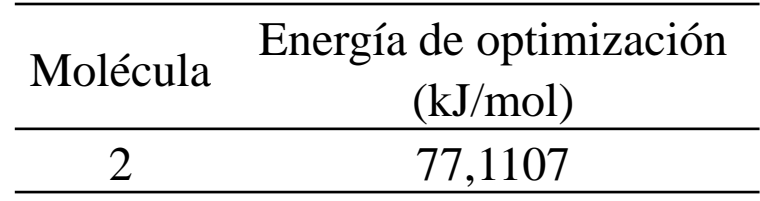

*Nota.* Avogadro

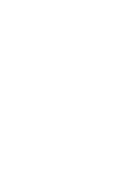

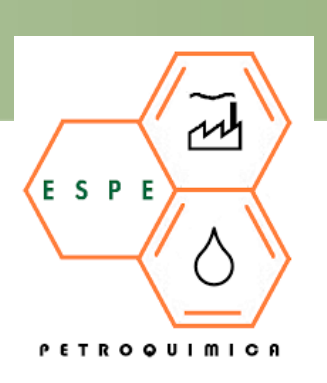

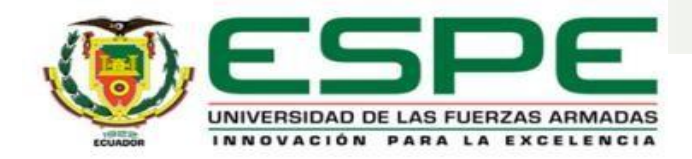

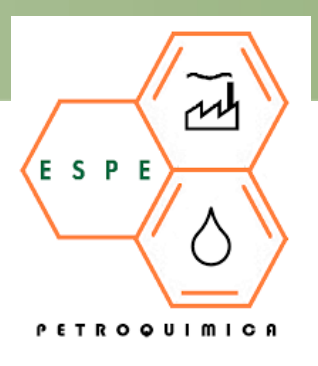

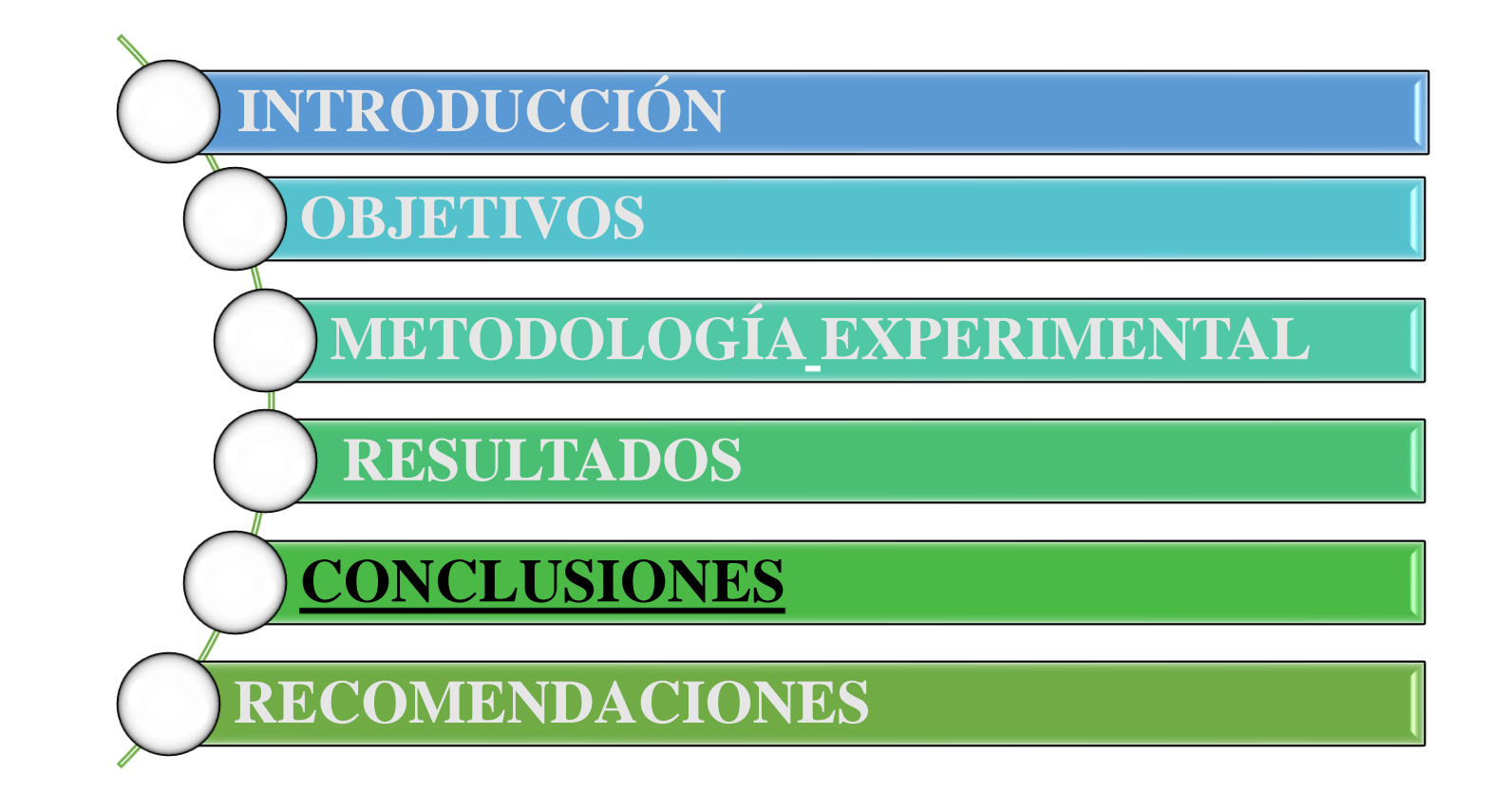

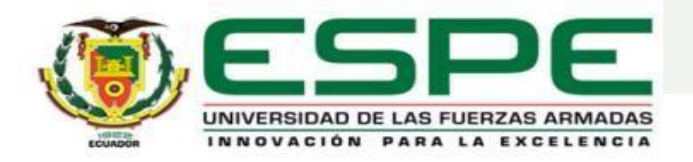

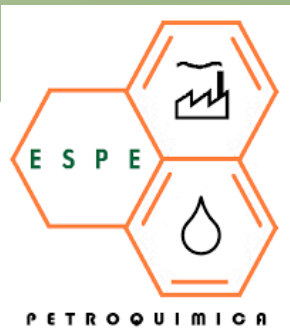

Se obtuvo una lista de alrededor de 222 compuestos como se indica en la **tabla 2**, los cuales se encuentran presentes en **el flujo de entrada** en el proceso de reforma catalítica, siendo el principal compuesto el **metilciclohexano** con un porcentaje en masa del **7.57%**, dicho compuesto es uno de los productos primordiales provenientes de la destilación al vacío la cual es la carga de alimentación para este proceso.

Mediante la búsqueda bibliográfica se logró recolectar una lista de 242 compuestos que se encuentran en el **flujo de salida** del proceso reforma catalítica, los cuales se distribuyeron en tres tablas; en la **tabla 3** se muestra la primera salida de productos con 222 compuestos, el producto principal de esta tabla es el **tolueno** con **13.97%** en masa, debido a que es el compuesto aromático con más alto octanaje, la **tabla 4** es la segunda salida de productos hay 18 compuestos, siendo el primero el **metano** con un **49.82%** en volumen, y en la **tabla 5** hay 2 compuestos como productos de salida presentes en el proceso de reforma catalítica, siendo el principal producto **propano** con **60%** en volumen, el cual se mezcla con **40%** en volumen de **butano** para así formar el GLP.

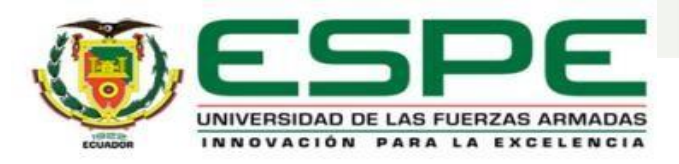

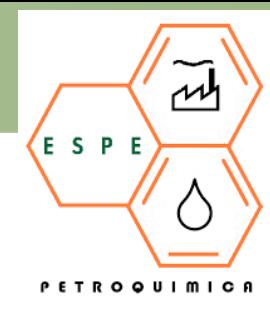

Con la ayuda del software **ChemDraw** se realizó una tabla completa de todos los compuestos tanto de entrada como de salida para la generación de **estructuras en 2D** como se indica en la **tabla 6**, de igual manera dicho programa nos facilitó tanto los códigos SMILES como las propiedades básicas que son: nombre IUPAC, fórmula química, peso molecular y análisis elemental de cada compuesto como se señala desde la **tabla 7-253**, permitiendo conocer que muchos de estos compuestos tienen propiedades básicas similares debido a que su fórmula química es la misma.

La Plataforma del Instituto Suizo de Bioinformática (SwissADME) nos facilitó las **propiedades fisicoquímicas básicas** de cada molécula como se denota en las **tablas 254-265**, de igual manera su **lipofilia** en las **tablas 266-271** y su **solubilidad** del agua en **las tablas 272-283**, indicando que las moléculas que tienen la misma fórmula química, tienen propiedades idénticas tanto en las tablas de lipofilia como de solubilidad del agua, mientras que en las tablas de propiedades fisicoquímicas básicas la única similitud de dichas moléculas es la fracción Csp3.

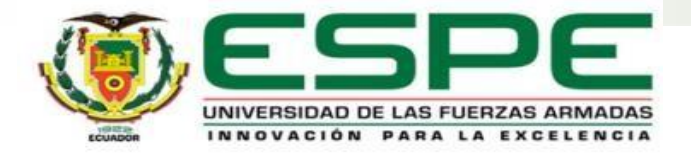

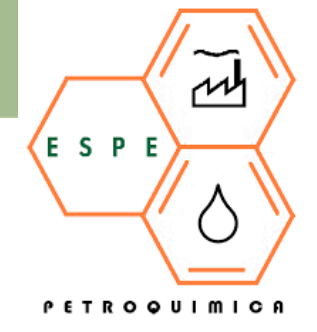

Mediante el software Avogadro se obtuvieron las estructuras en 3D de todas las moléculas, tanto optimizadas como sin optimizar como se muestran en las **figuras 240-715**, además dicho software también proporcionó las energías de optimización, obteniendo que la **molécula 180** es la que requiere **mayor energía de optimización** con un valor de **173.744 kJ/mol**, por otro lado, la **molécula 96** es la que requiere una **menor energía de optimización** con un valor de **-25.5078 kJ/mol**, dicho valor negativo significa que las moléculas son más estables y son las que van a regir las propiedades intermoleculares de acuerdo a las predicciones hechas por este software.

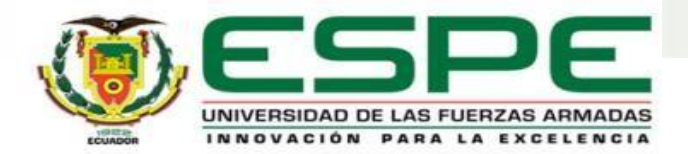

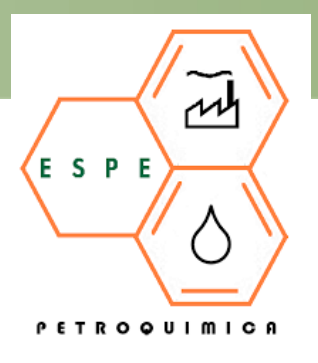

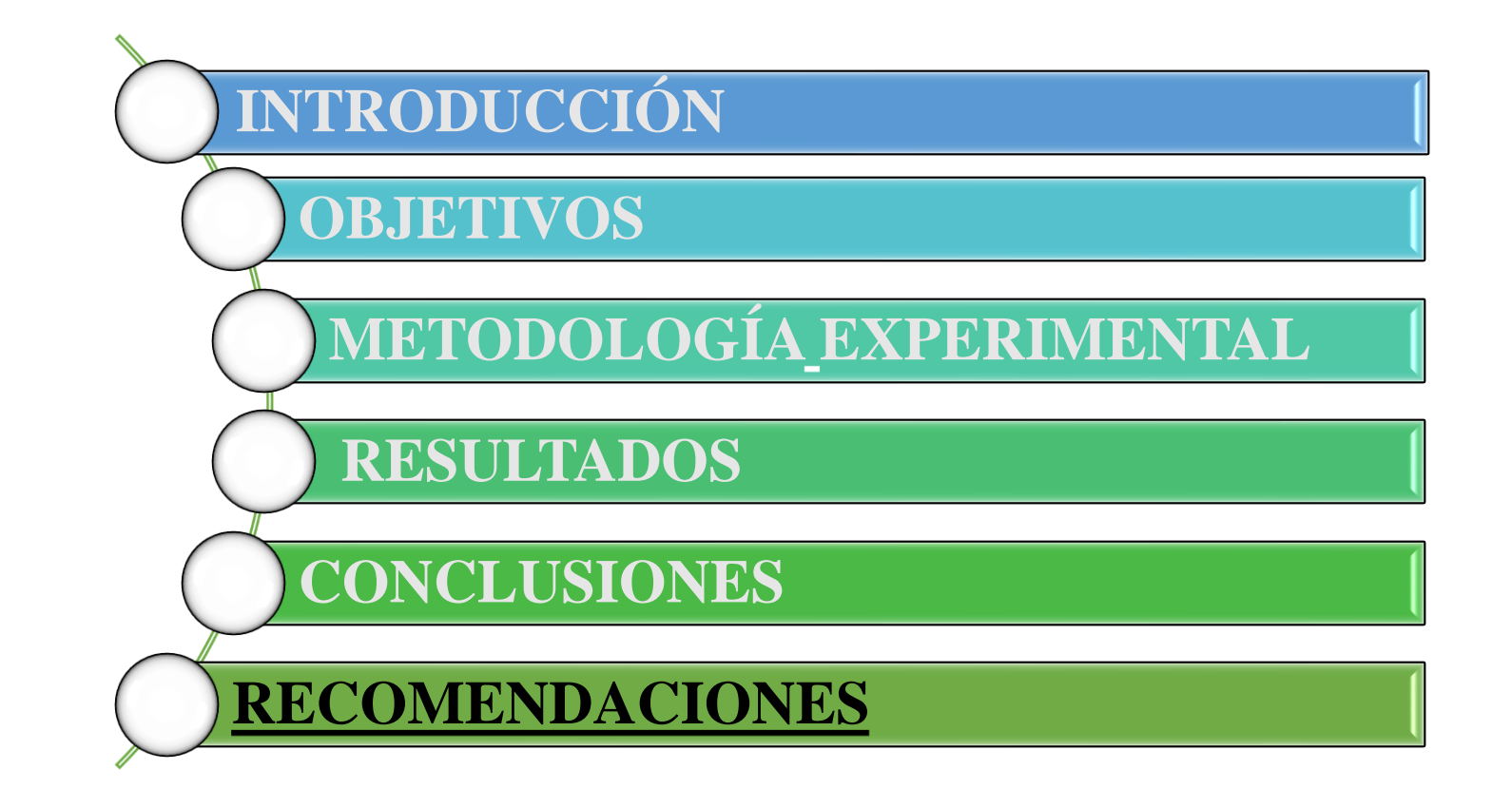

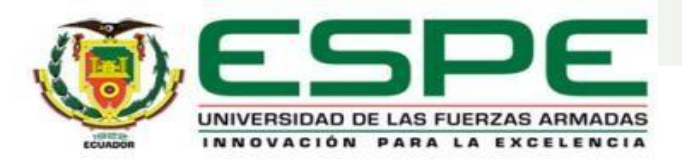

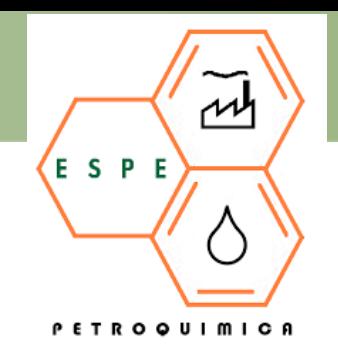

Se recomienda que la biblioteca online de la Universidad de las Fuerzas Armadas adquiera más libros referentes a la industria petroquímica y refinación de petróleo.

Se sugiere utilizar 4 decimales en el valor del peso molecular obtenido en el Software ChemDraw para dar mayor confiabilidad y sensibilidad al método. Al aproximarse a la alta resolución obtenida en equipo e instrumentos de medición.

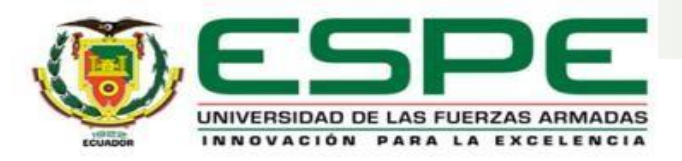

Se debe ingresar el código SMILES obtenido en el programa computacional ChemDraw; a la plataforma SwissADME, a continuación colocar un número o el nombre de la molécula sin tildes ni comas; para que la plataforma pueda generar las propiedades, caso contrario no se reconocerá el formato que se ingresó al inicio y no se procesarán los datos.

Se puede utilizar *Spartan Style* del programa computacional Chemcraft para generar las imágenes con coordenadas 3D optimizadas y no optimizadas, para las moléculas orgánicas presentes en el flujo de entrada y salida en el proceso de reforma catalítica,con una resolución de imagen de 1064 pixeles para evitar que se distorsionen al agrandar la imagen.

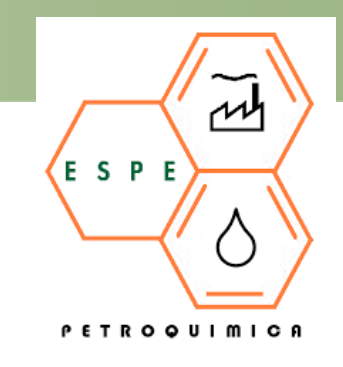

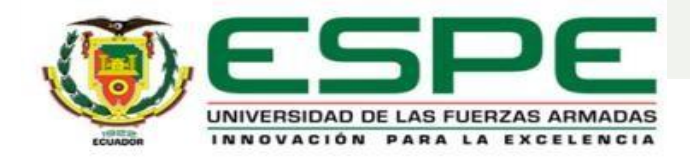

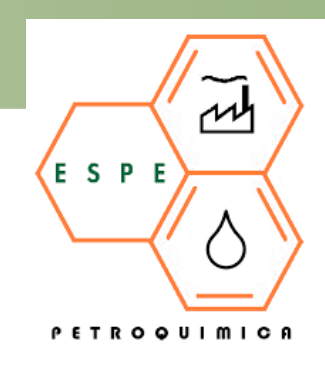

# GRACIAS

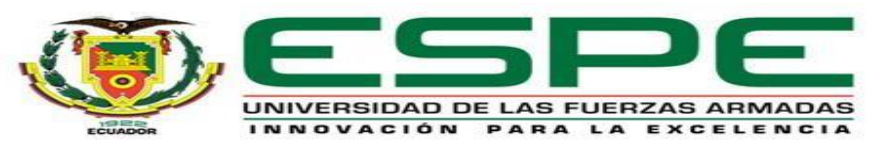

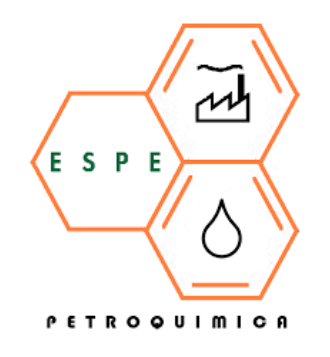

### **DEPARTAMENTO DE CIENCIAS DE ENERGÍA Y MECÁNICA**

# **CARRERA EN PETROQUÍMICA**

#### **TRABAJO DE UNIDAD DE INTEGRACIÓN CURRICULAR PREVIO A LA OBTENCIÓN DEL TÍTULO DE PETROQUÍMICO**

**ESTUDIO** *IN SILICO***, TEÓRICO COMPUTACIONAL DE LAS CORRIENTES DE INGRESO Y SALIDA DE UNA REFINERÍA DE PETRÓLEO ENFOCADO EN EL PROCESO DE "REFORMA CATALÍTICA" CON ÉNFASIS EN LAS ESTRUCTURAS QUÍMICAS INDIVIDUALES PARA CADA FLUJO, Y EL ANÁLISIS DE SUS PROPIEDADES FISICOQUÍMICAS INTRÍNSECAS, CONFIGURACIONES, CONFORMACIONES Y POTENCIALES INTERACCIONES INTERMOLECULARES ENTRE SÍ**

> **AUTORAS:** GARCÍA SOLANO, MARÍA CAMILA ORTEGA GALLEGOS, MYRIAM LIZETH

TUTOR: ING. SANTANA ROMO, FABIÁN MAURICIO PHD.

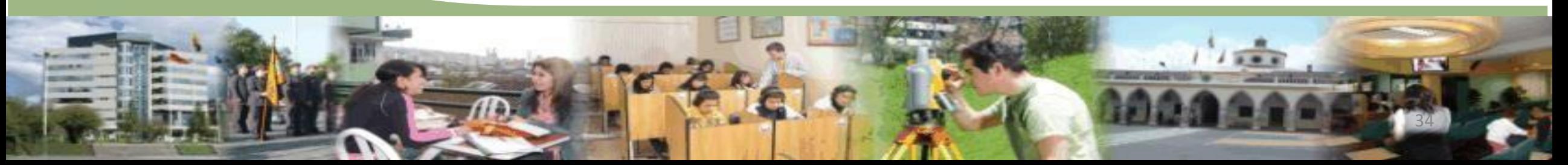